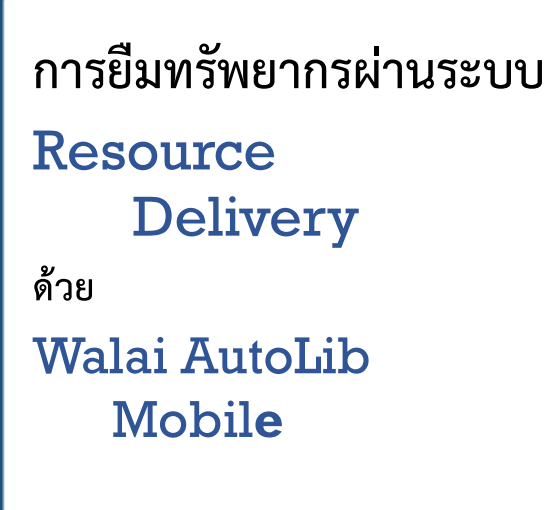

 $\blacksquare$ 

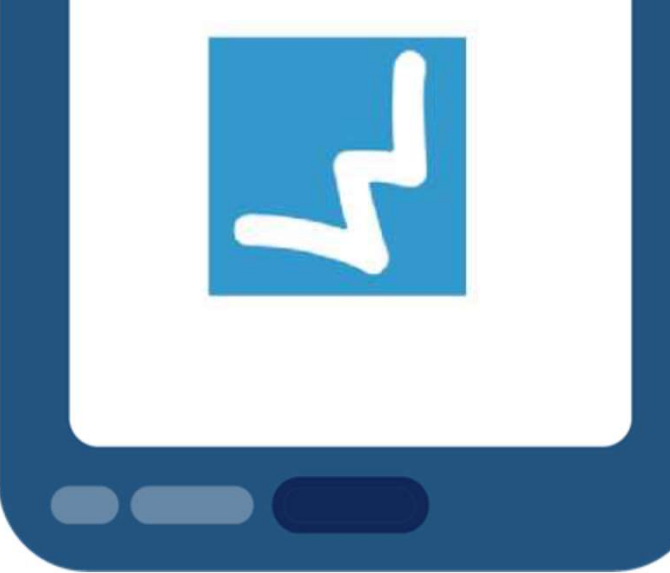

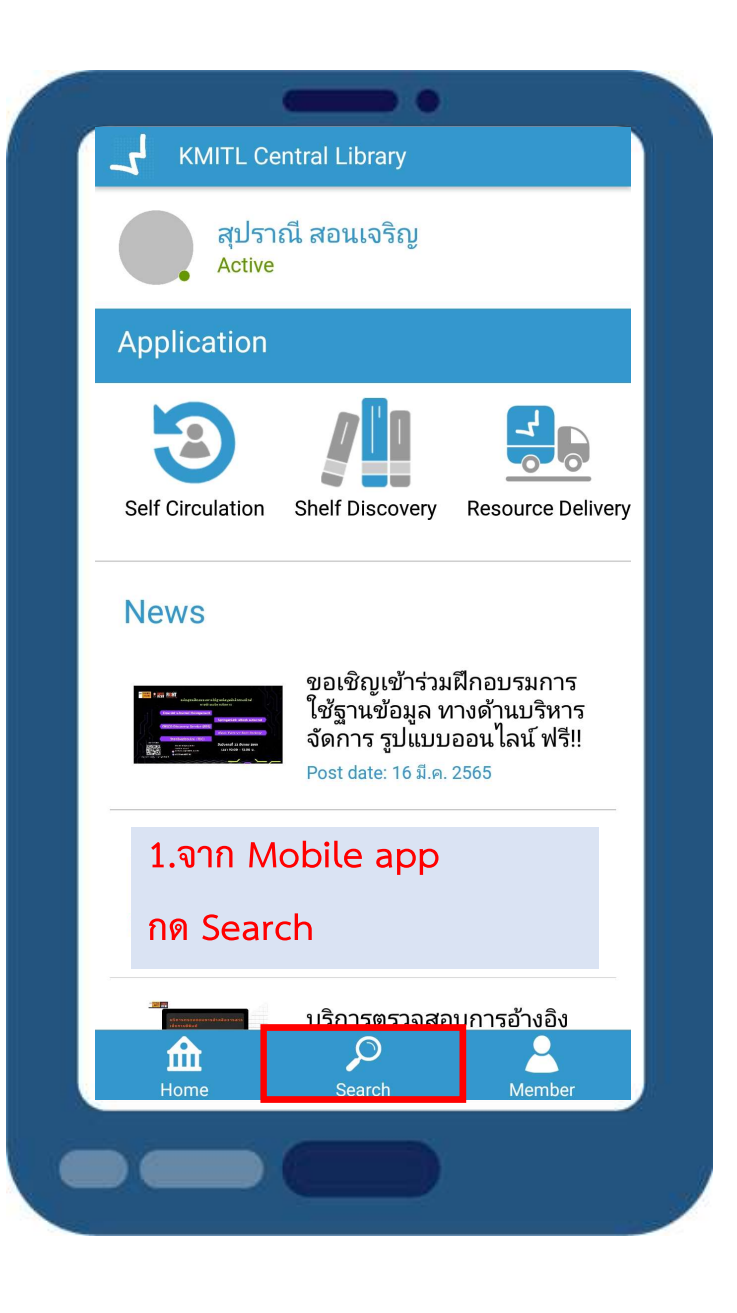

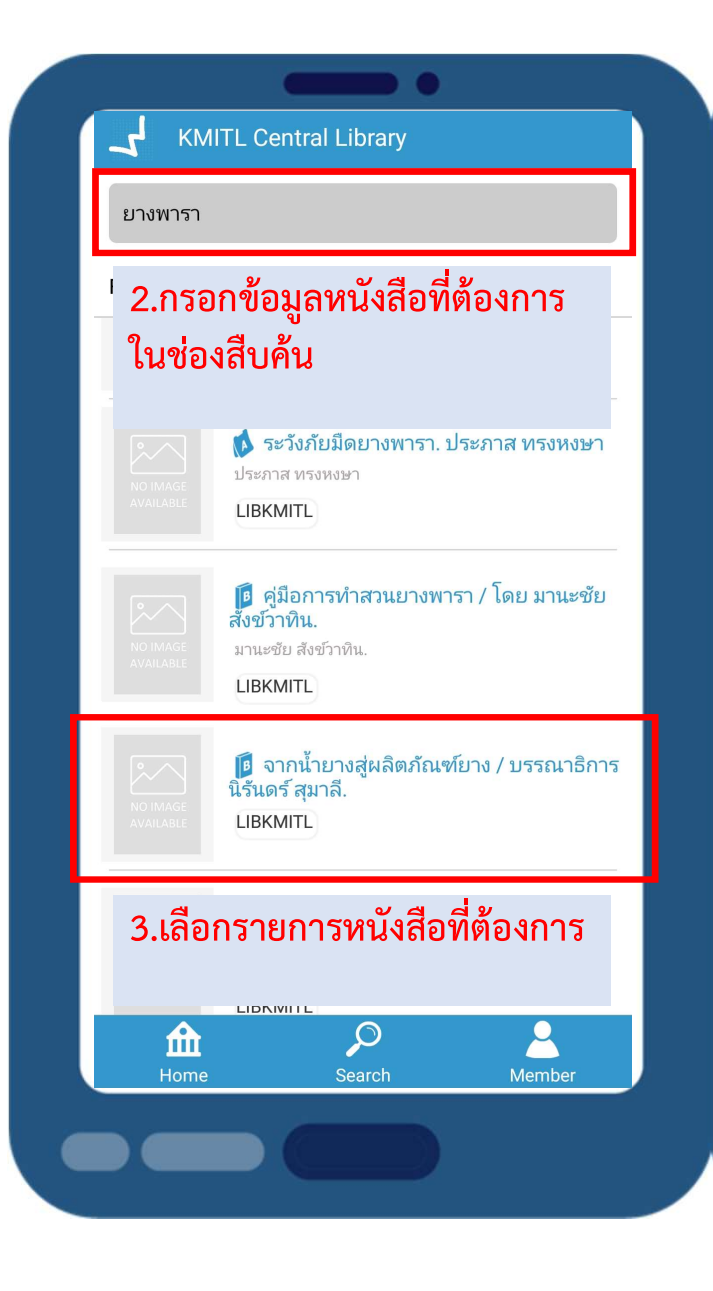

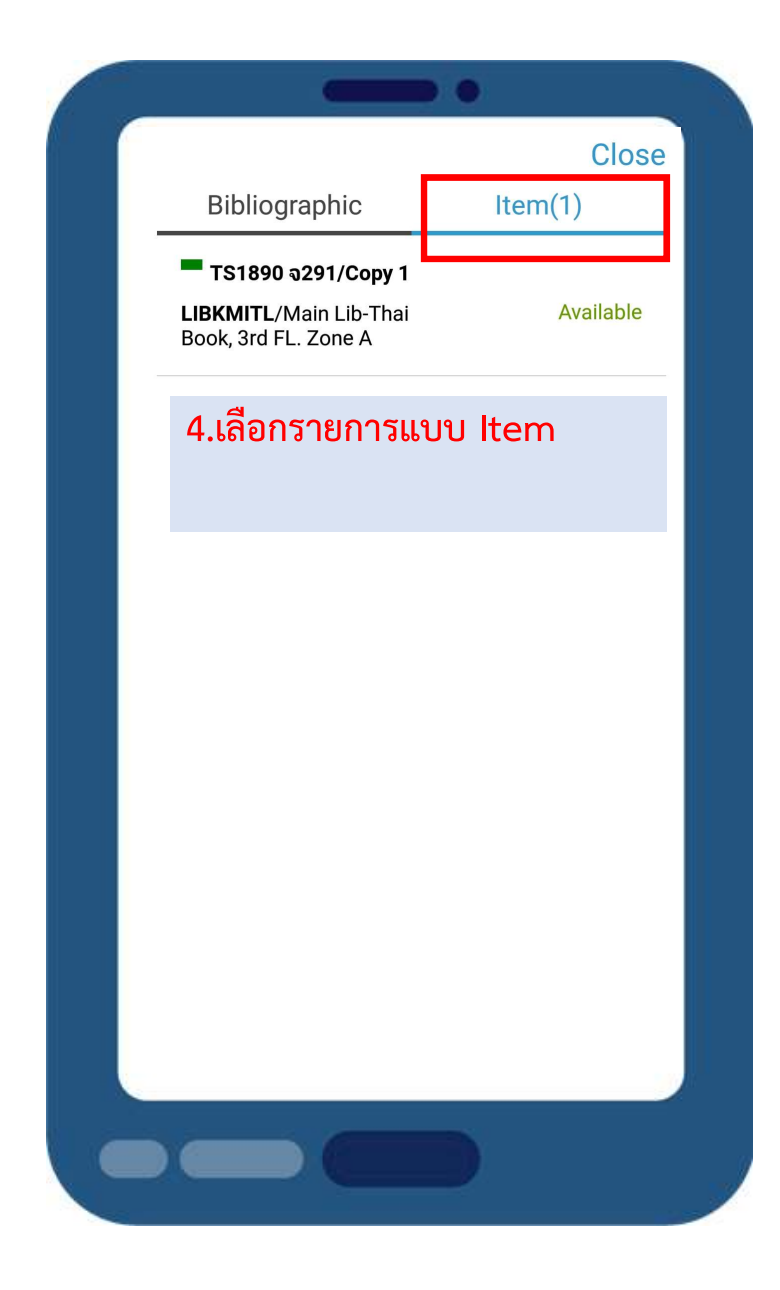

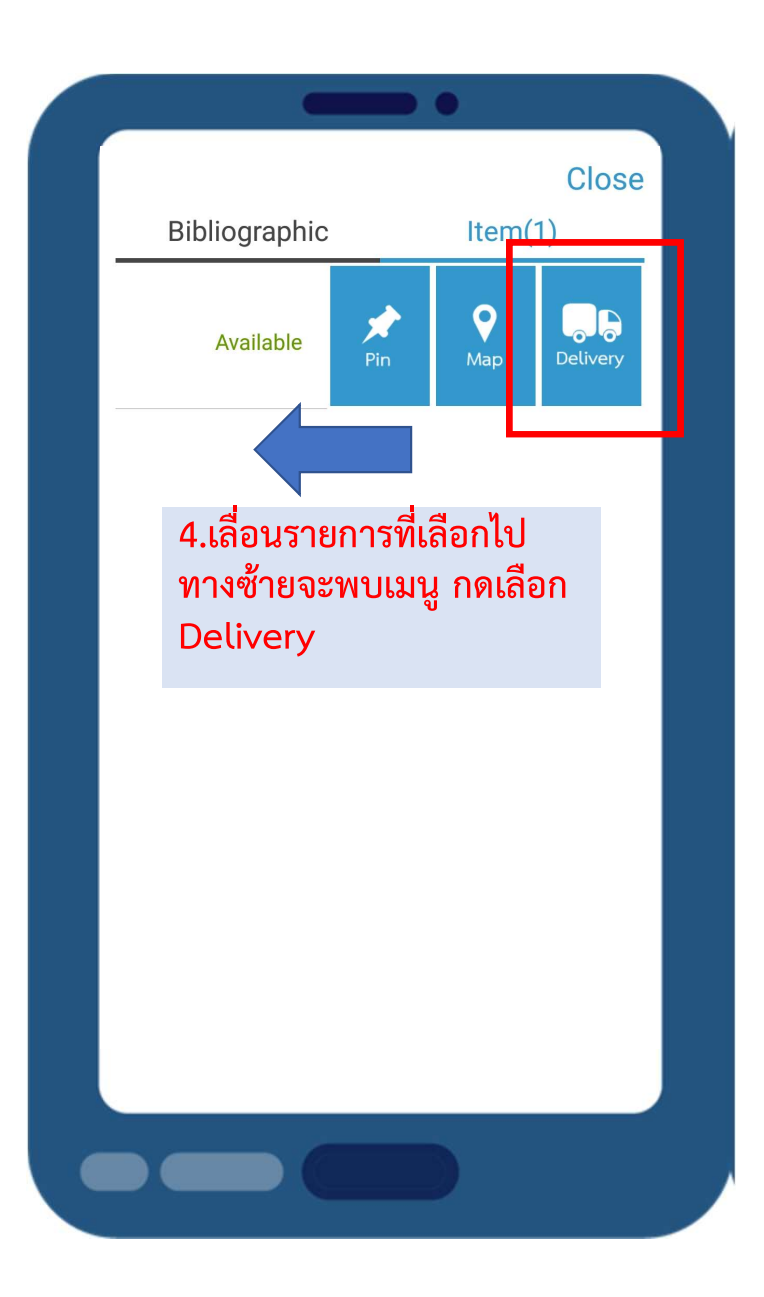

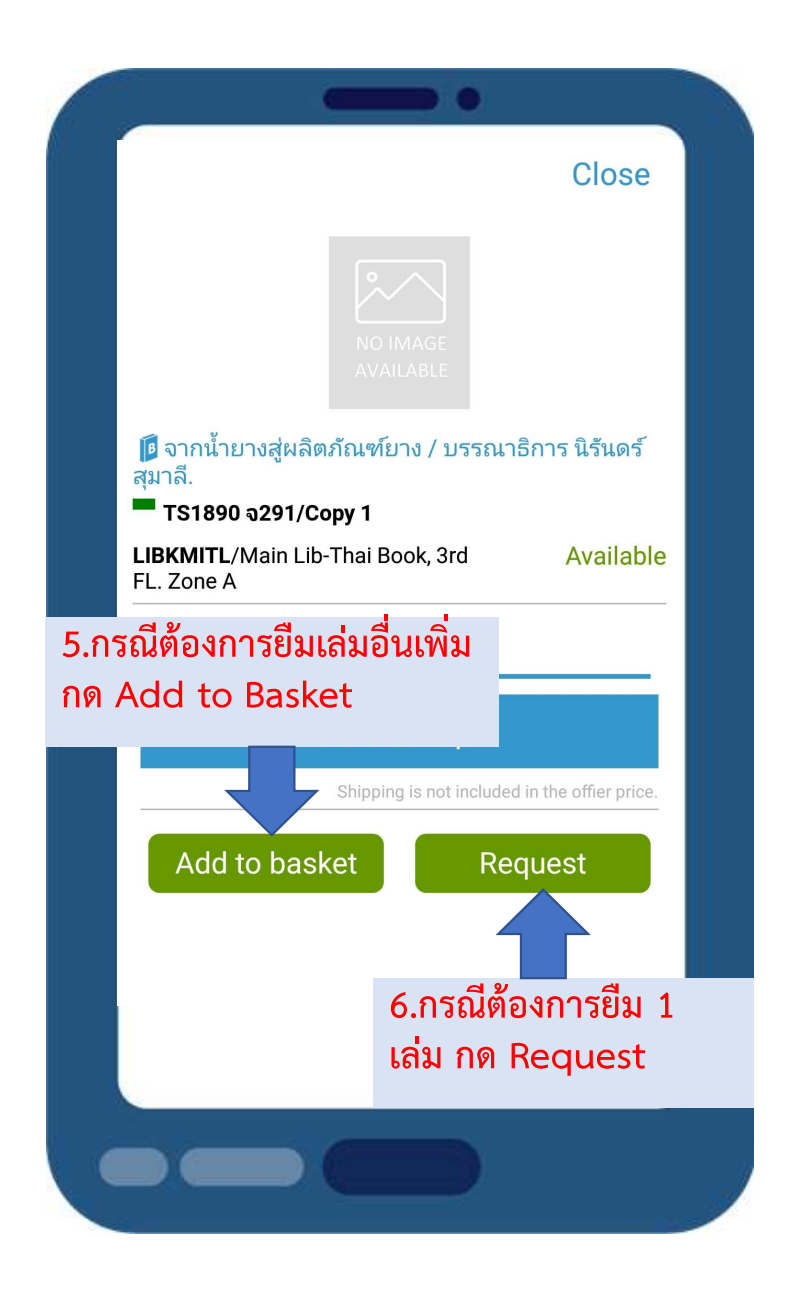

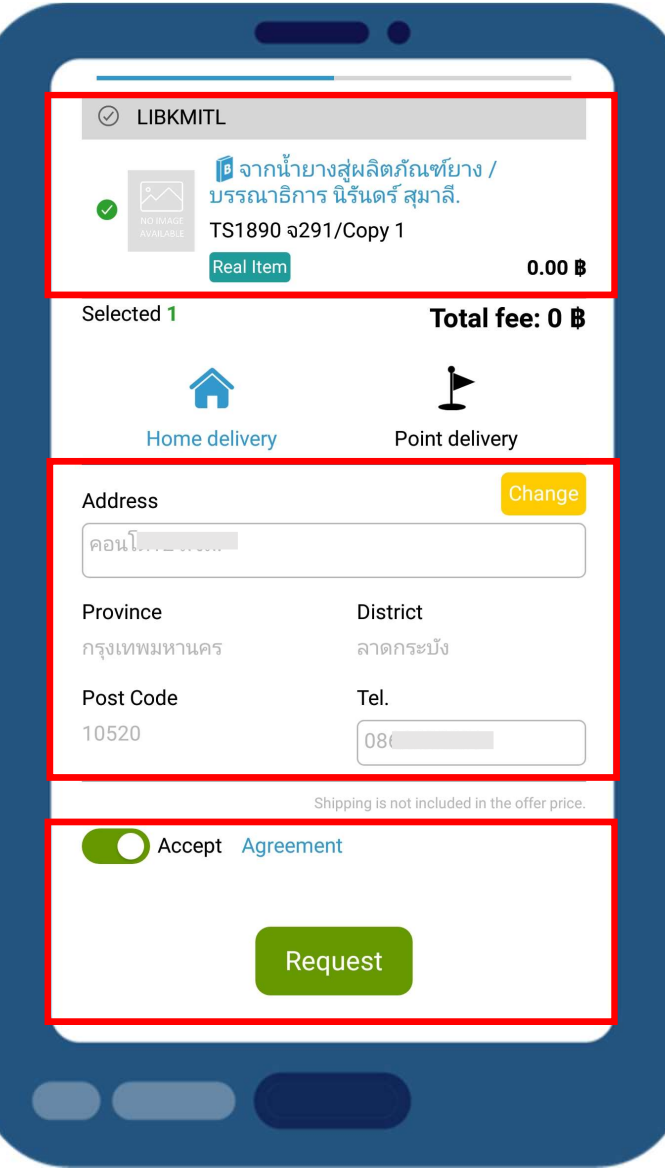

# 7.เลือกรายการ  $\bullet$ Selected 1 8.Home delivery จัดสงถึง บ้าน กรอกที่อยู่จัดส่ง 9.Point delivery จัดส่ง ณ จุด พระ ท<sup>ุ Poin</sup> รับ เลือกจุดรับทรัพยากร $\begin{array}{|c|c|c|}\hline \end{array}$ 10.กรอกข้อมูลเรียบร้อยแล้ว เลือก Accepted และ กด Request

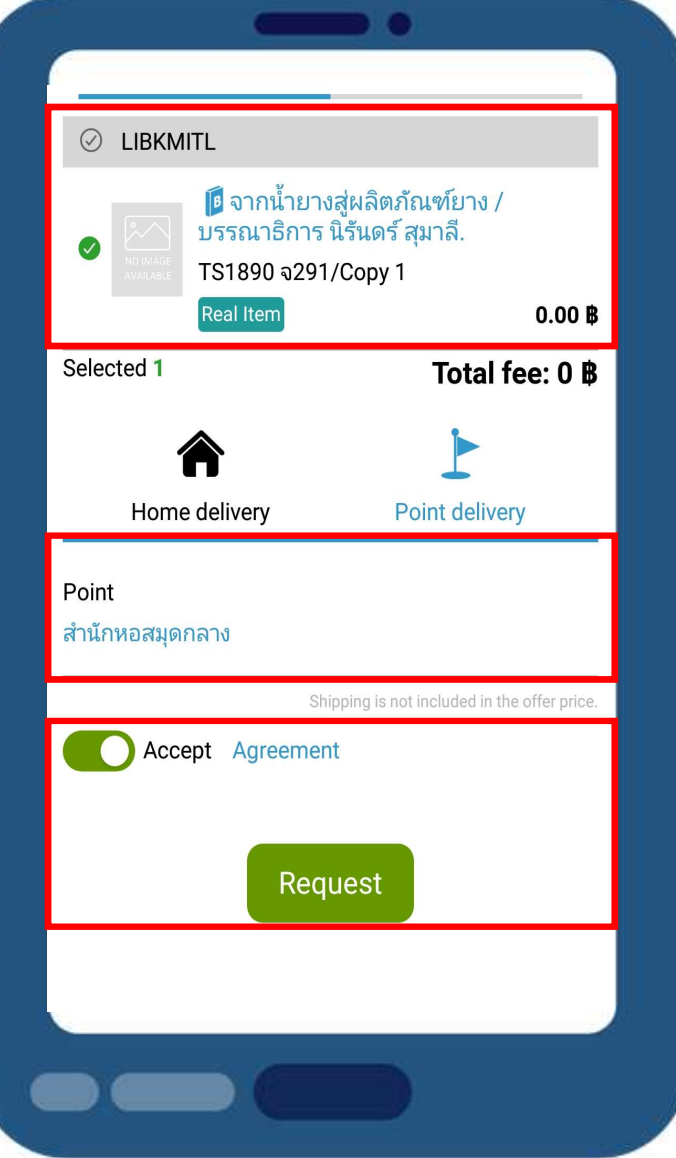

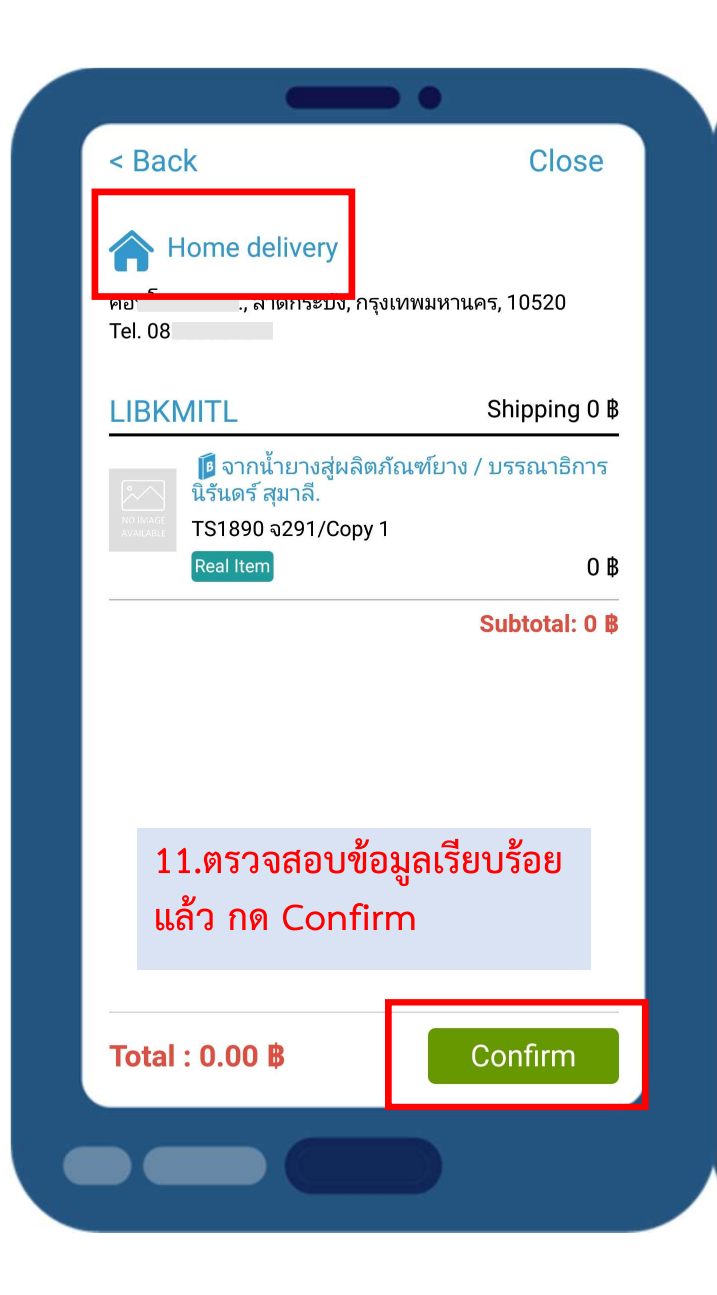

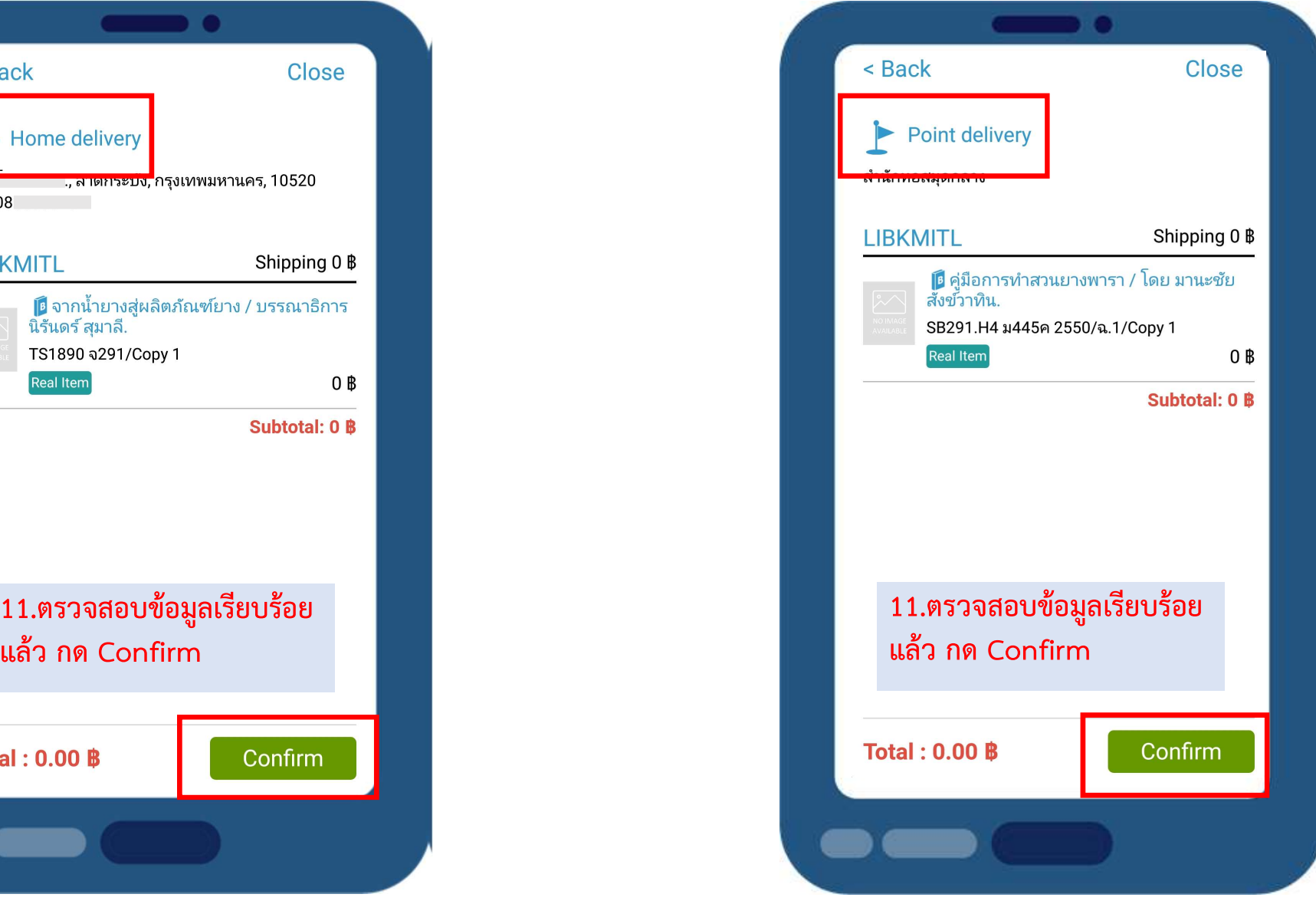

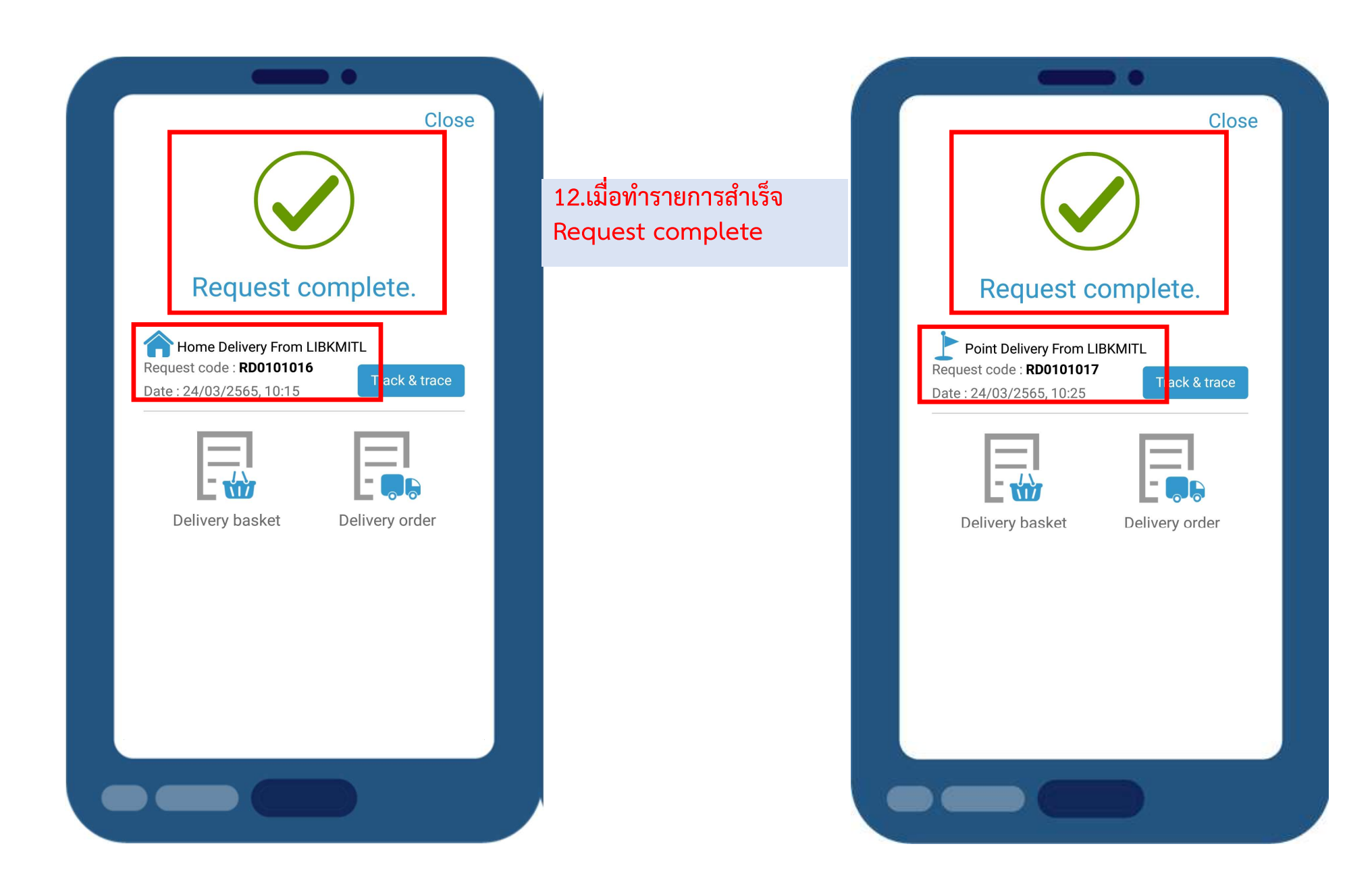

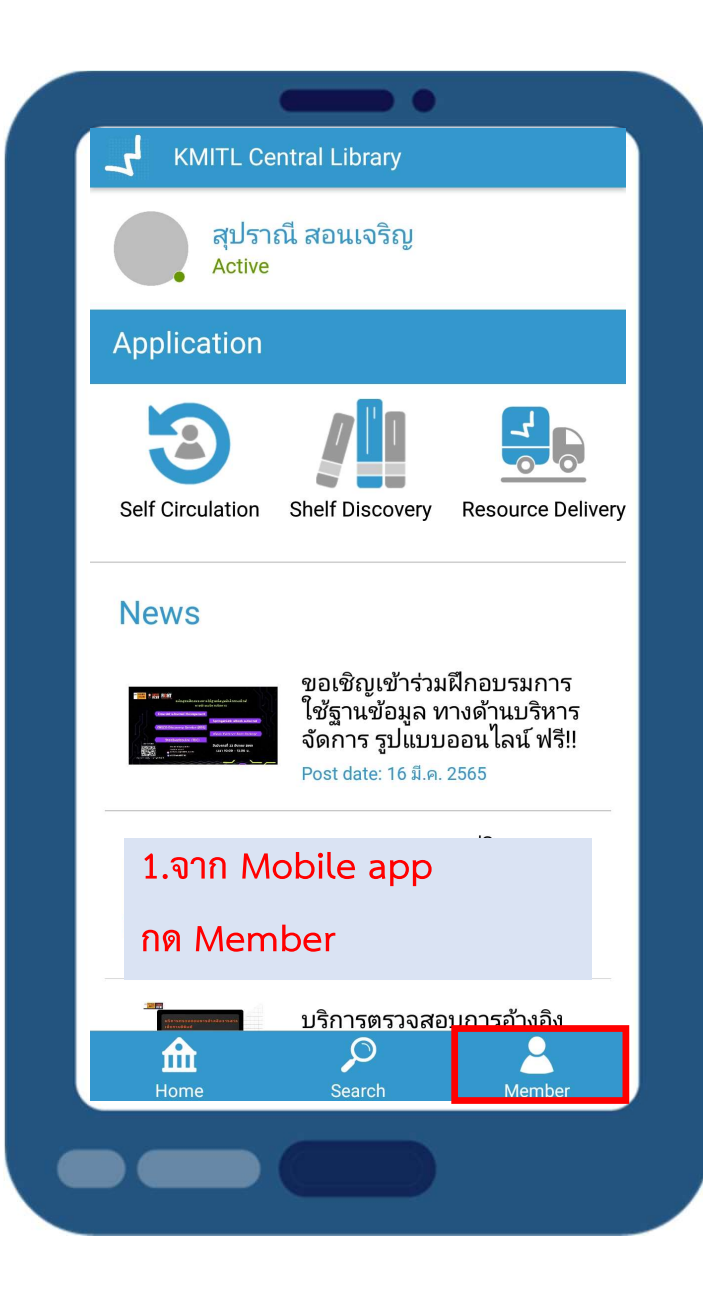

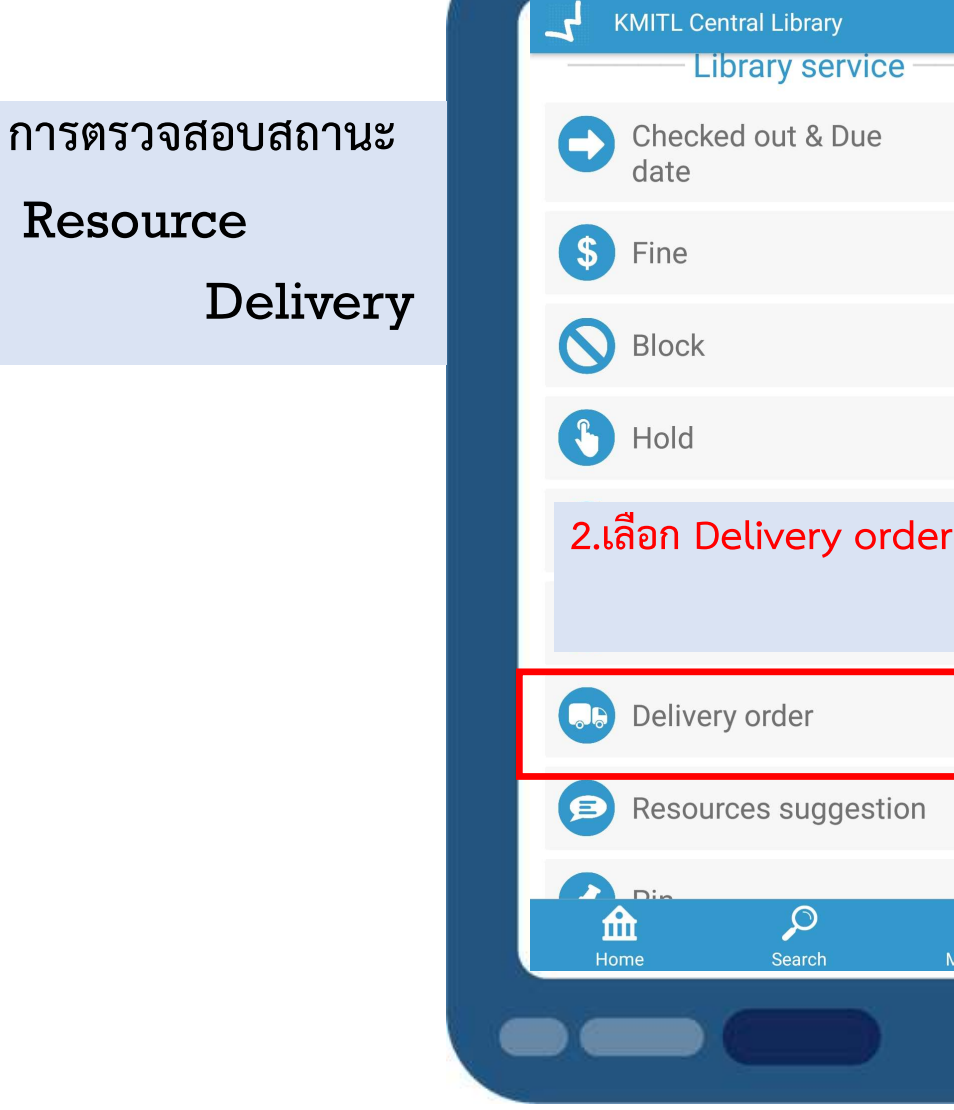

 $\blacksquare$ 

 $1$ 

2

lember

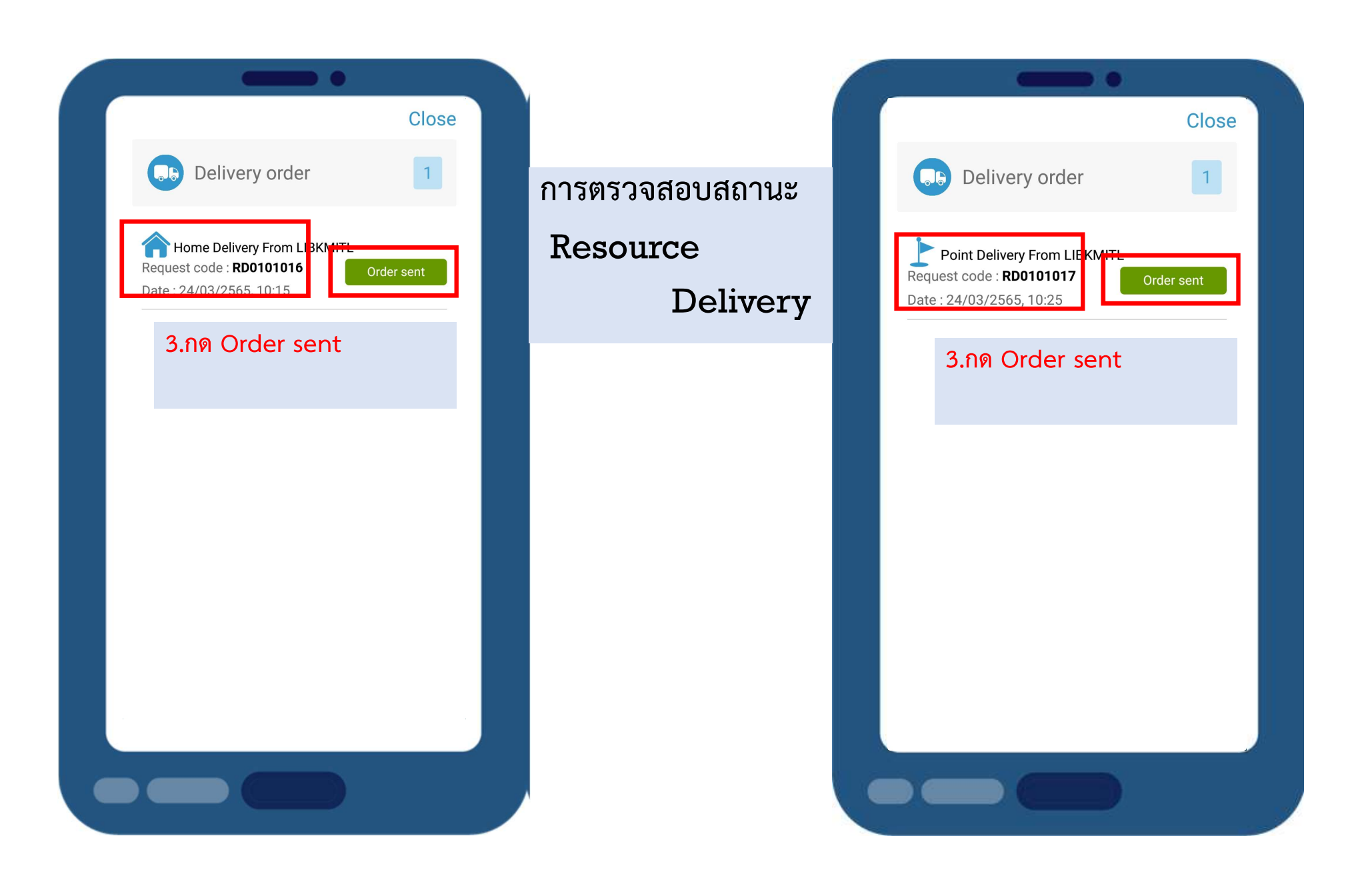

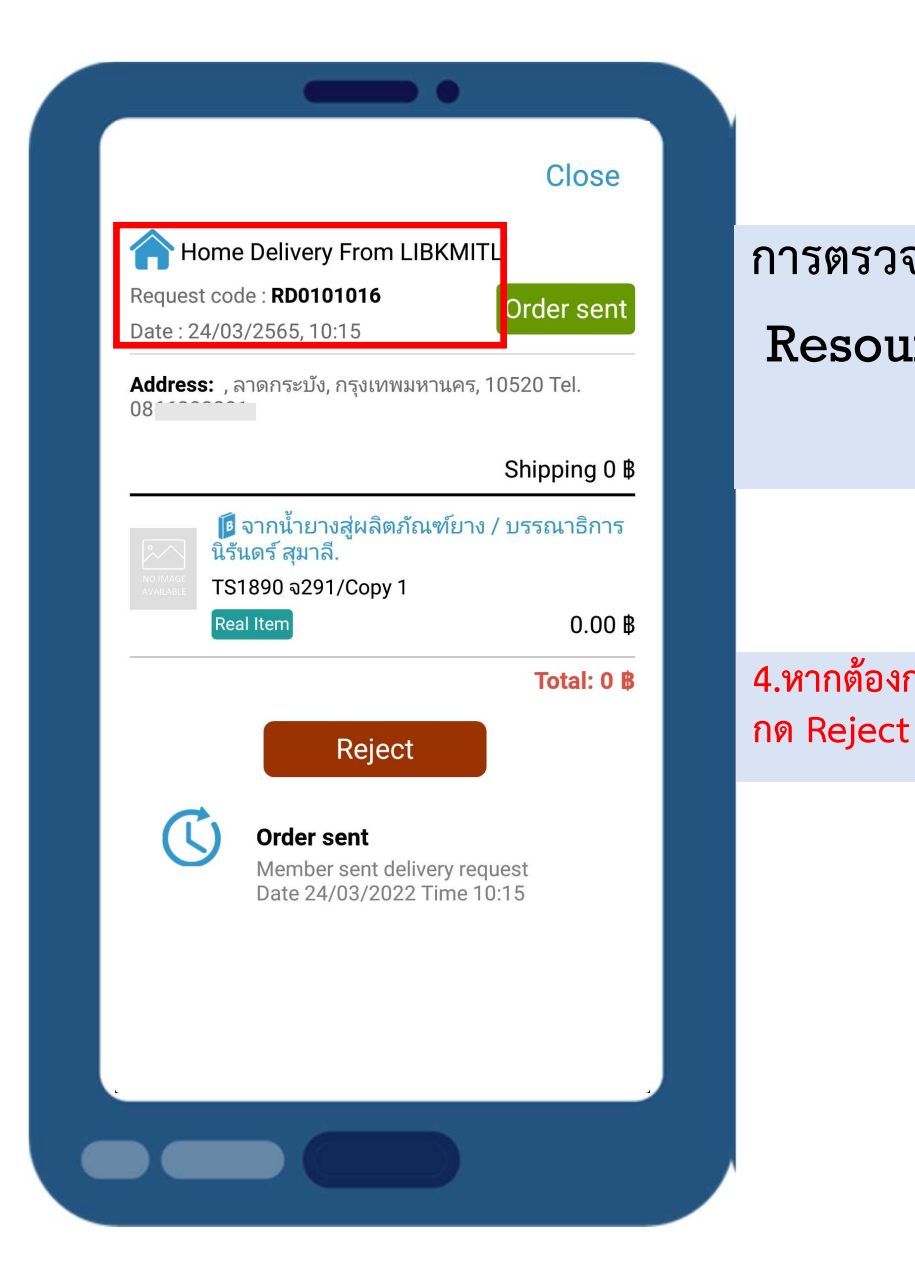

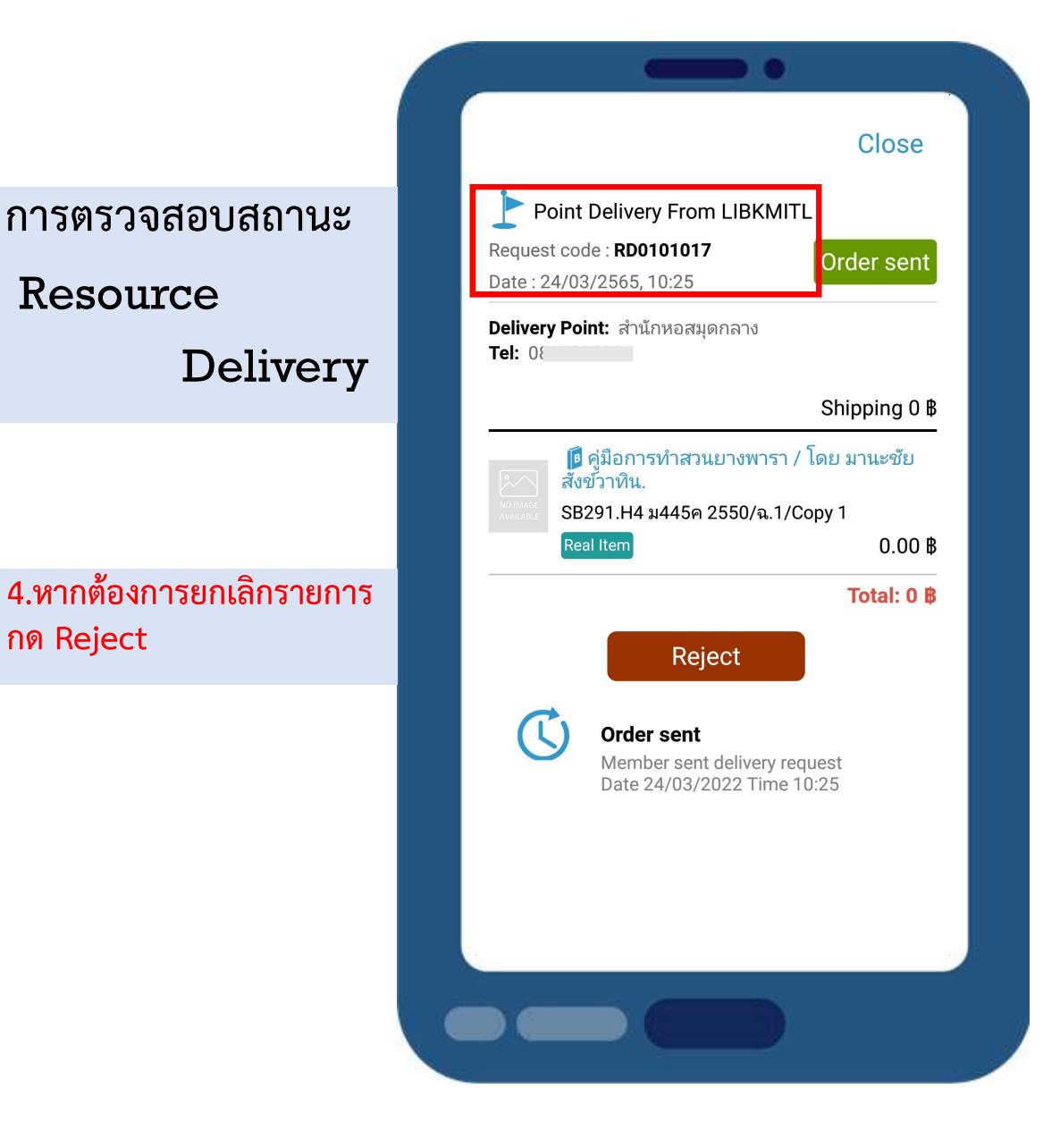

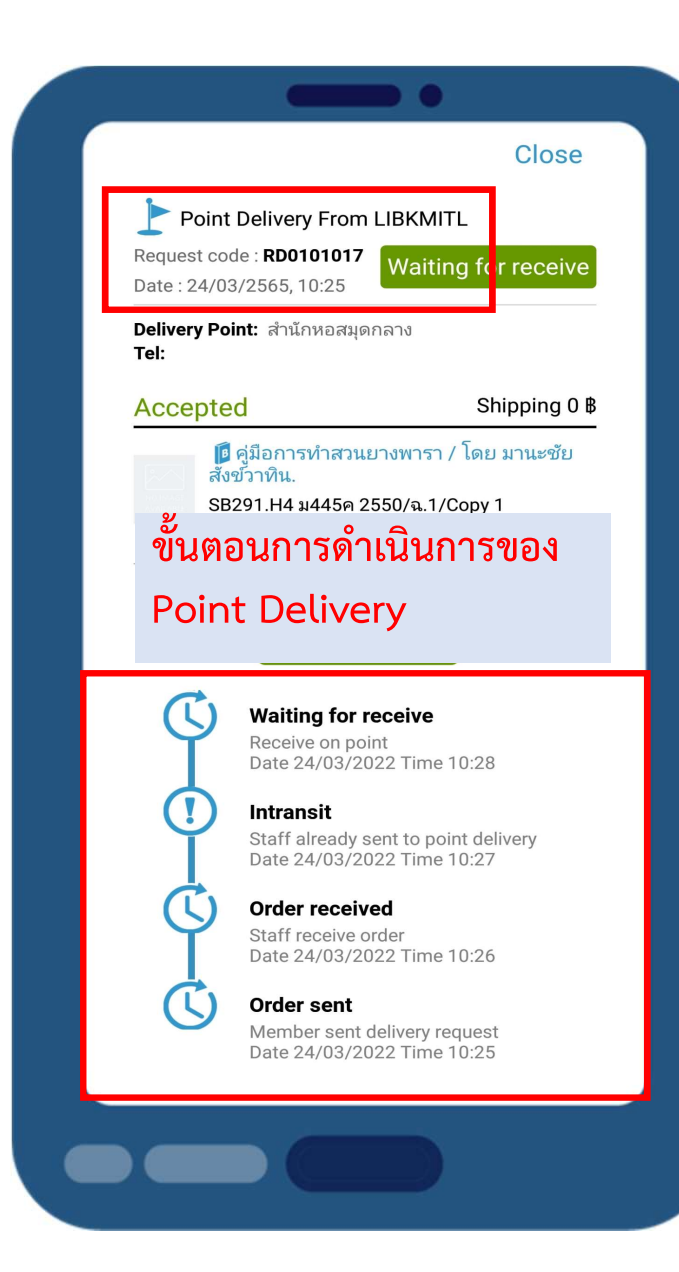

# 5.เจ้าหน้าที่นำหนังสือไปใส่ไว้ใน Locker บริเวณหน้าห้อง Co-Working Space ฝงที่จอดรถผูใชบริการ

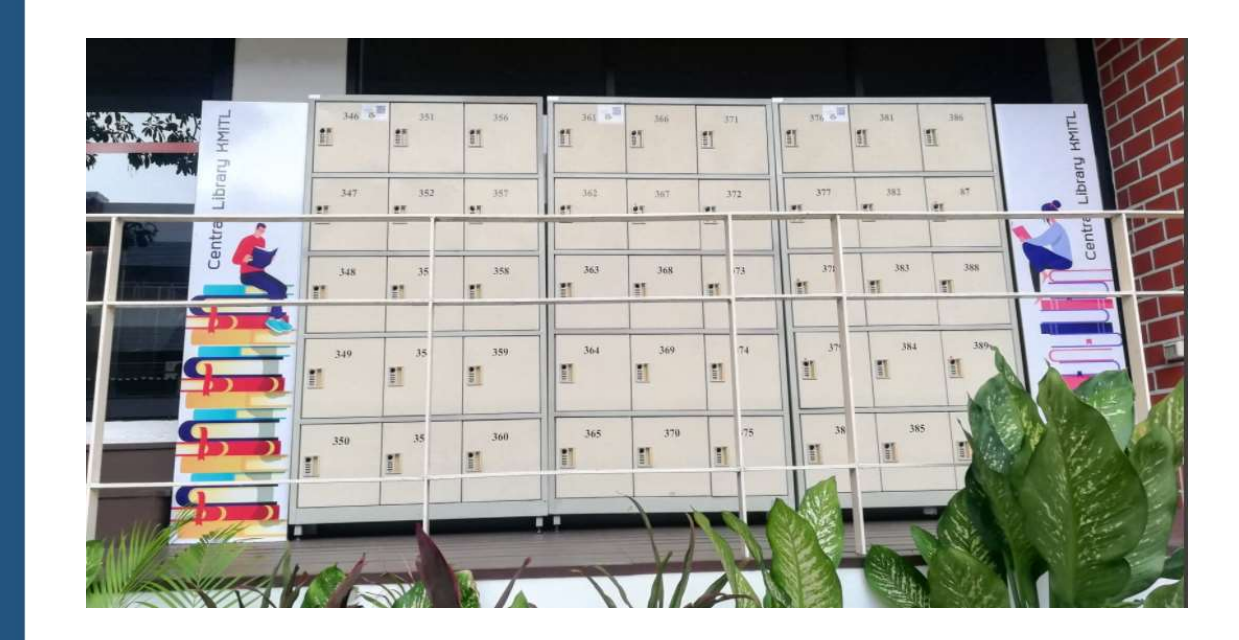

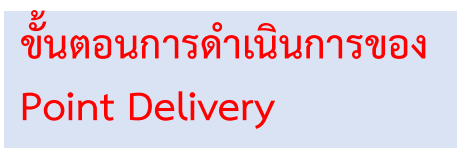

#### แจ้งรับทรัพยากรสารนิเทศ สำนักหอสมุดกลาง ตามคำขอ

สำนักหอสมุดกลาง สจุล <library@kmitl.ac.th>  $6dT$  N  $\bullet$ 

จ. 21 มี.ค. 09:43 (2 วันที่ผ่านมา) ชุร

เรียนผู้ใช้บริการ

 $\mathbf{r}$ 

กรณามารับทรัพยากร จำนวน 1 เล่ม ตามคำขอเลขที่ RD0101010

ู้ เริเวณหน้าห้อง Co-Working Space หลังโซนที่จอตรถผู้ใช้บริการ)วันเวลาในการรับทรัพยากร วันที่ 21 มี ค.65 เวลา10.00-20.00น. หรือ 22-23 มี ค.65 เวลา09.00-20.00น. ต์ล็อกเกอร์ที่ 368 password (หากผู้ใช้บริการ ไม่มารับทรัพยกรสารนิเทศภายในวันดังกล่าว ถือว่ายกเลิกรายการยืม)

หมายเหตุ : การเข้ารับบริการเป็นไปตามประกาศของสถาบันฯ อย่างเคร่งครัด คือ

1. ผู้ที่ใต้รับวัคซึน Sinovac หรือ Sinapham ต้องใต้รับวัคซึ่นแล้วจำนวน 2 เข็ม

2. ผู้ที่ใต้รับวัดซึน AstraZeneca หรือวัดซึนทางเลือกอื่น ต้องใต้รับวัดซึนแล้วใม่น้อยกว่า 1 เข็ม

สุปราณี สอนเจริญ ฝ่ายบริการสารนิเทศ สำนักหอสมุตกลาง สจล.

### ี 6.เจ้าหน้าที่ส่ง Email แจ้งให้มารับทรัพยากร หมายเลขตู้ locker และ password เปิดตู้

 $A$ 

 $\rightarrow$  ส่งต่อ

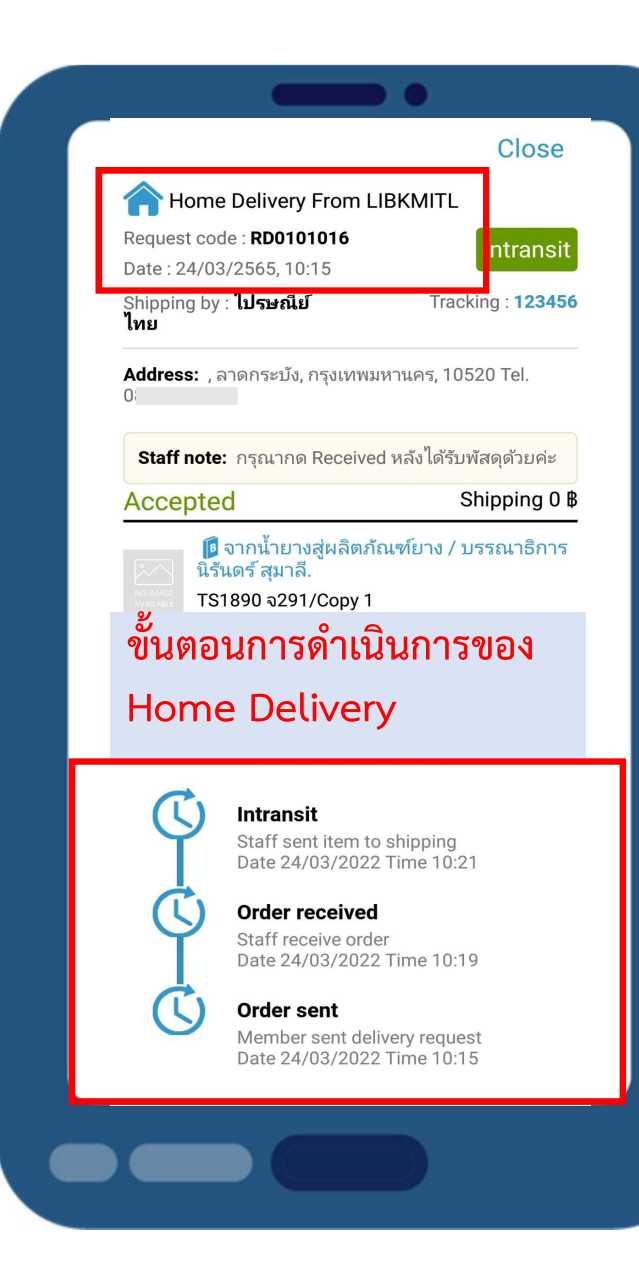

# 7.เจ้าหน้าที่ดำเนินการจัดส่งหนังสือตามที่อยู่ที่ระบุ

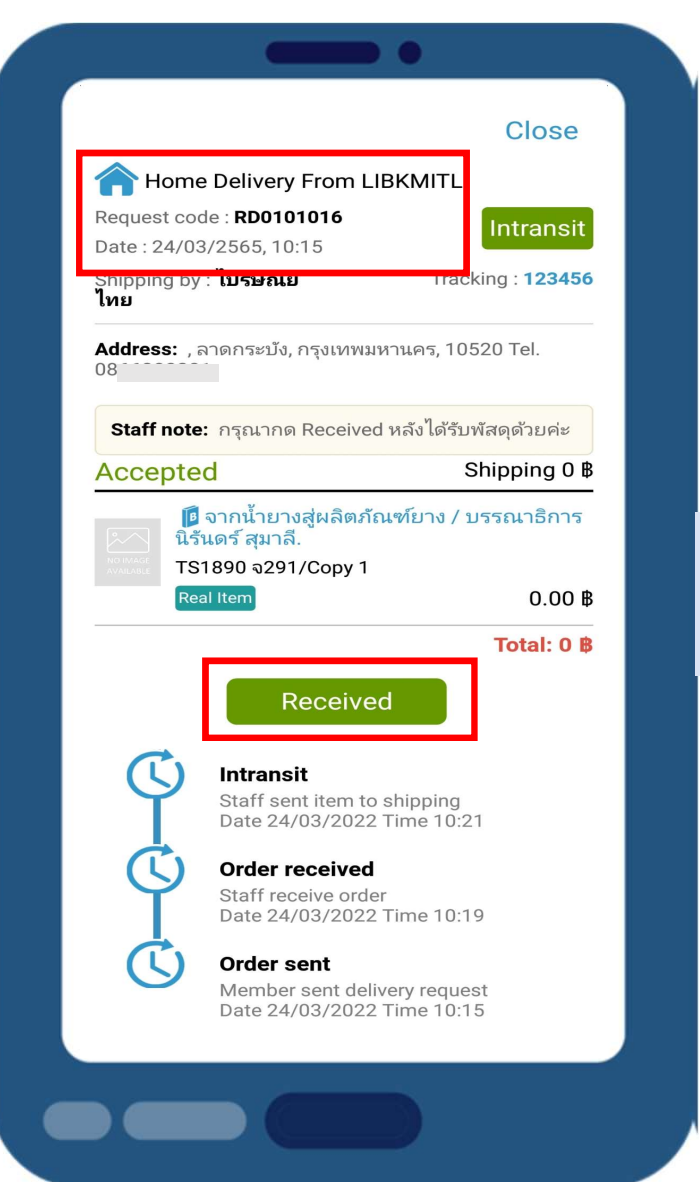

## 8.หากไดรับทรัพยากร แลว กด Received

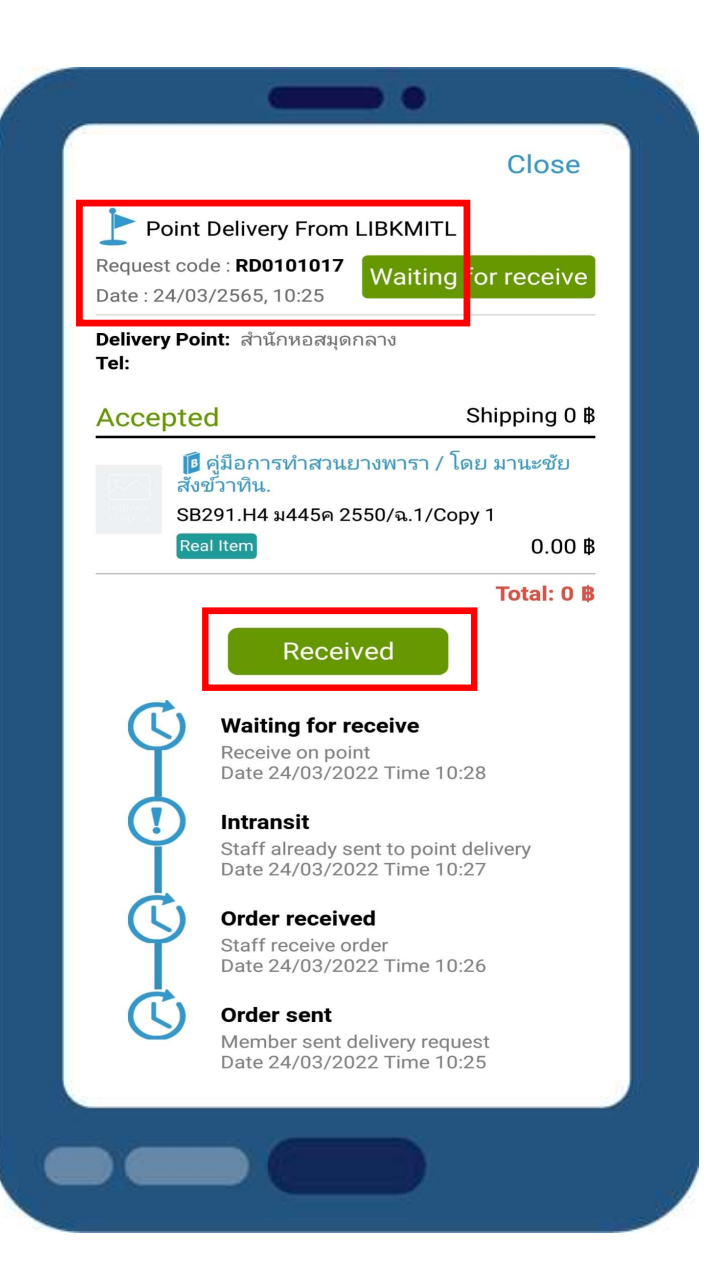

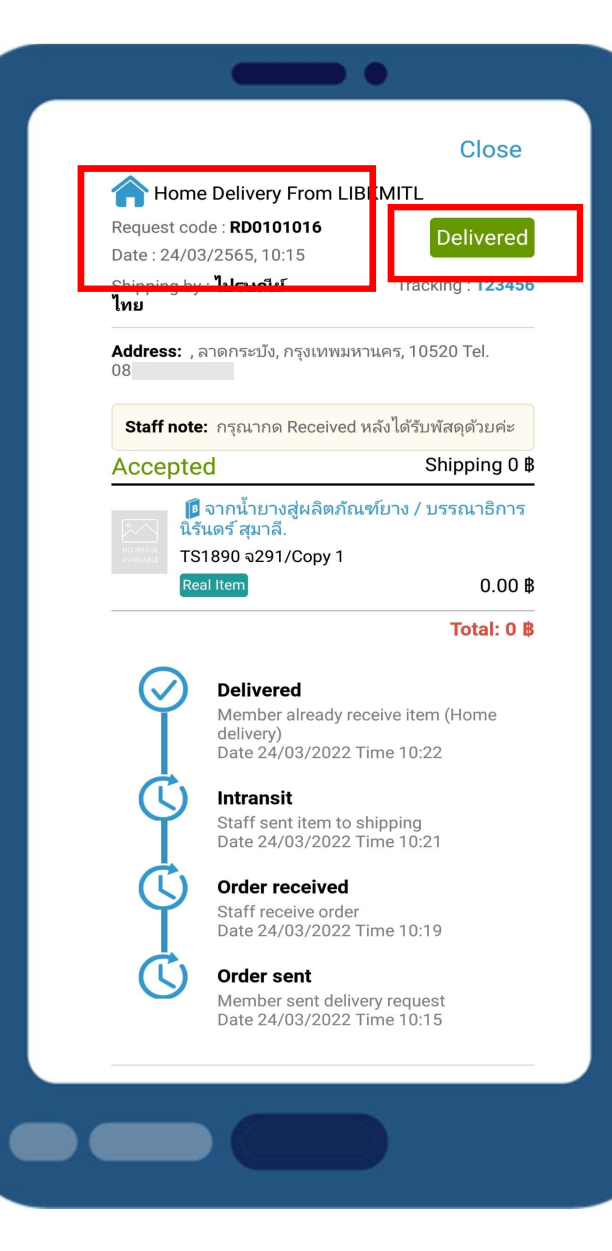

9.เรียบร้อยแล้ว สถานะการจัดส่งจะ <mark>1</mark> เปน Delivered

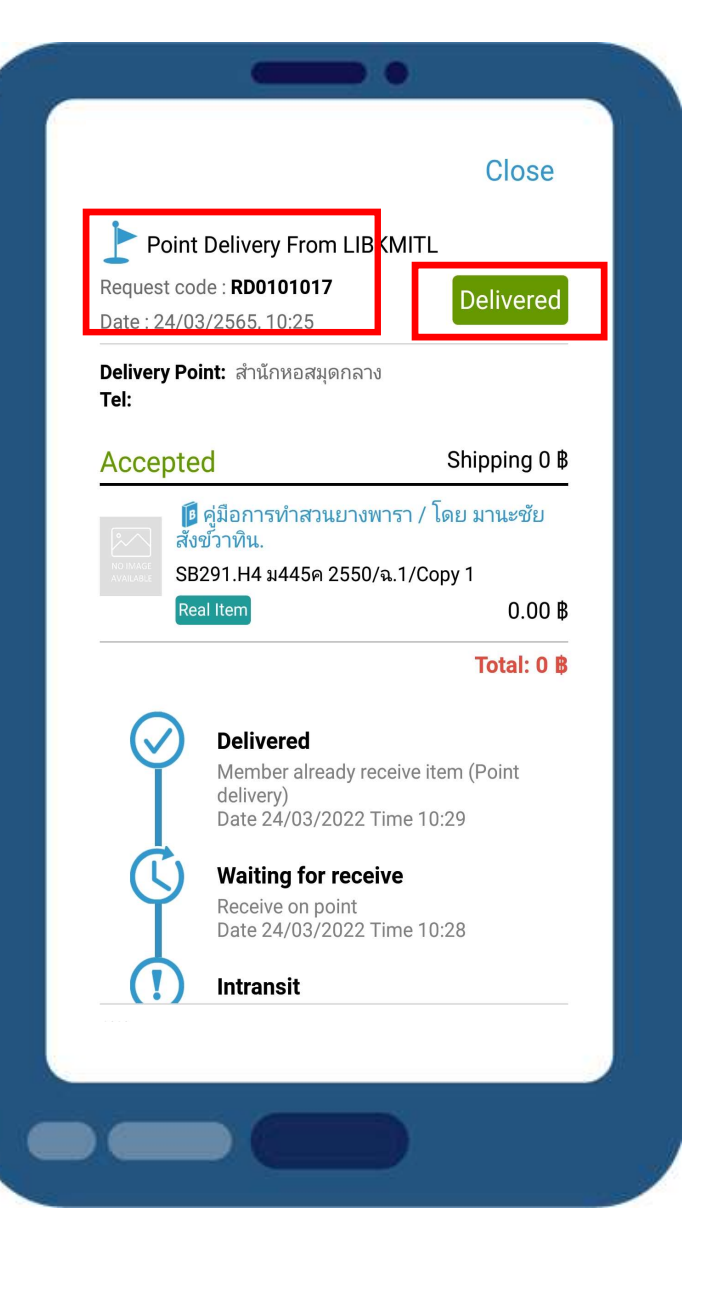